請注意:設定以下步驟前請確定您的企業信箱帳號已啟用IMAP 功能

、請先登入新版Webmail https://triton.url.com.tw/rcmail/ 啟用IMAP 服務

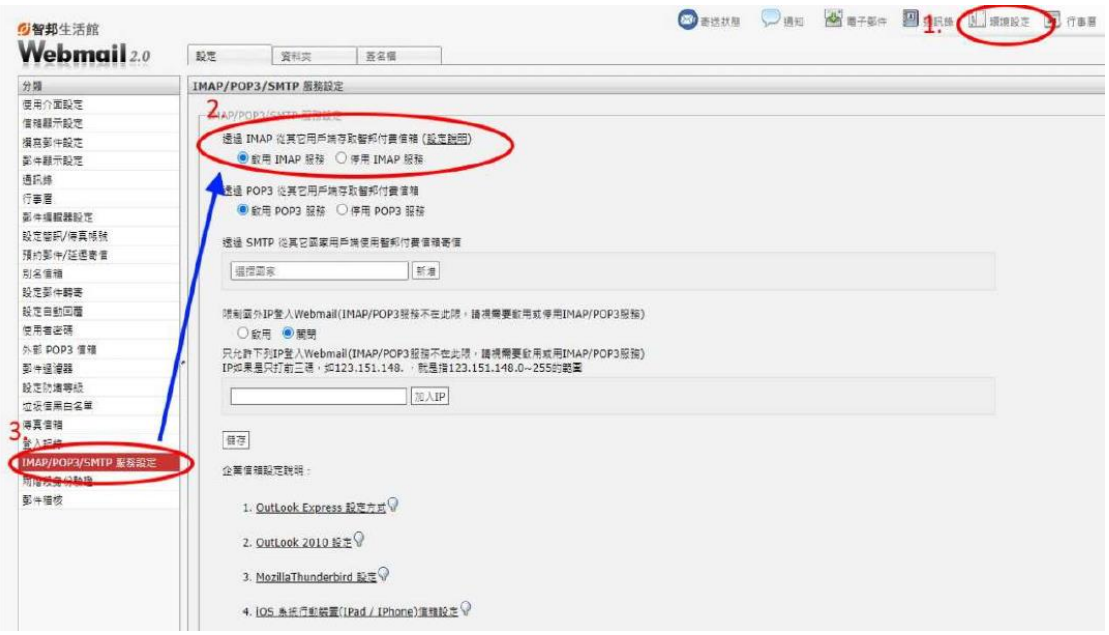

## 、接下來查詢收件伺服器設定值及寄件伺服器設定值

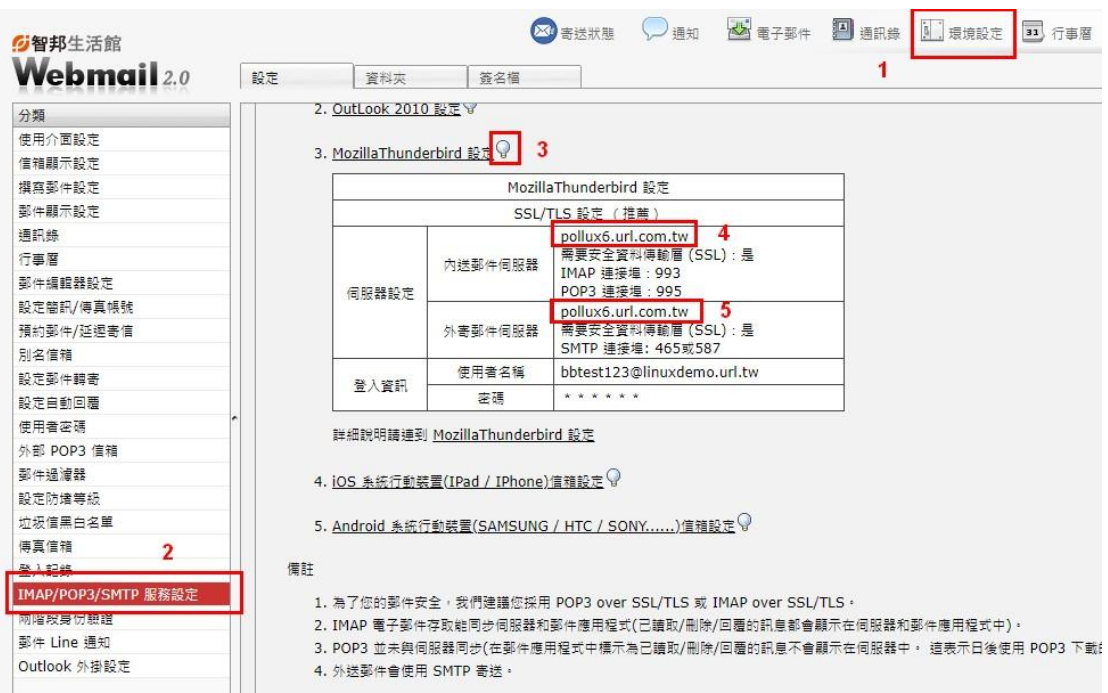

## 3.開啟 Thunderbird

## Thunderbird

 $\mathbf{f}$ 

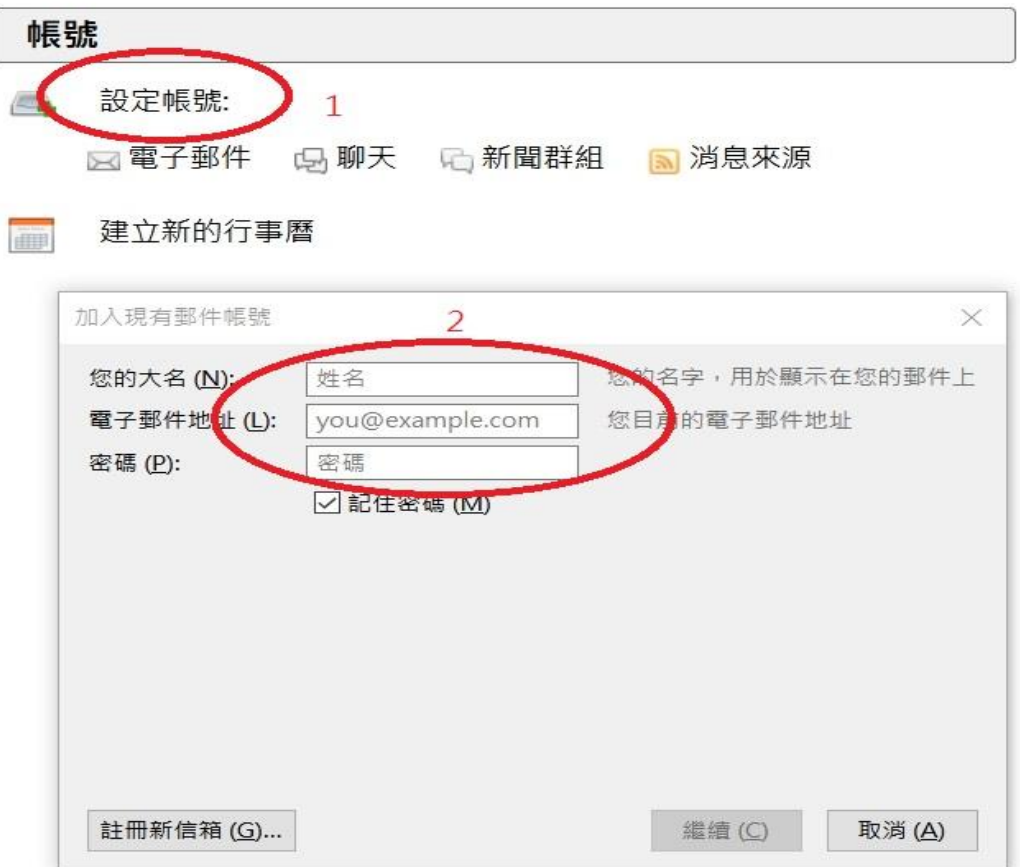

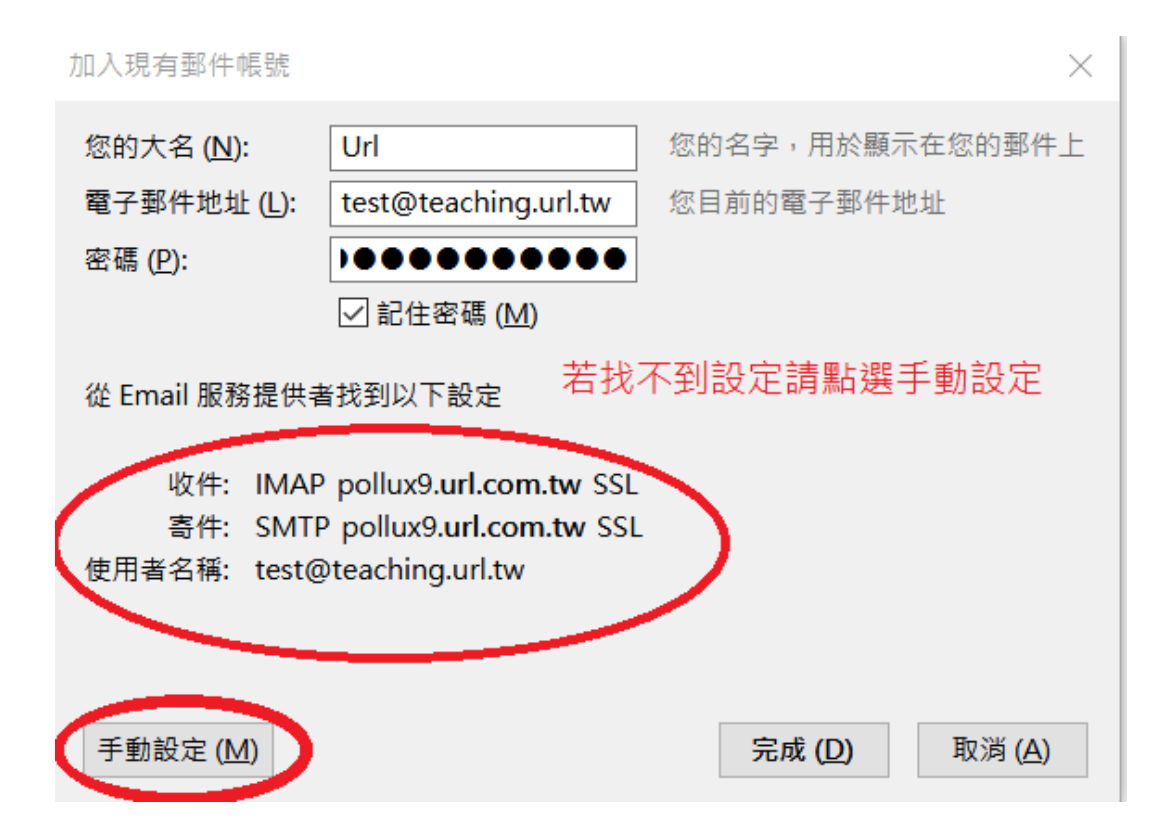

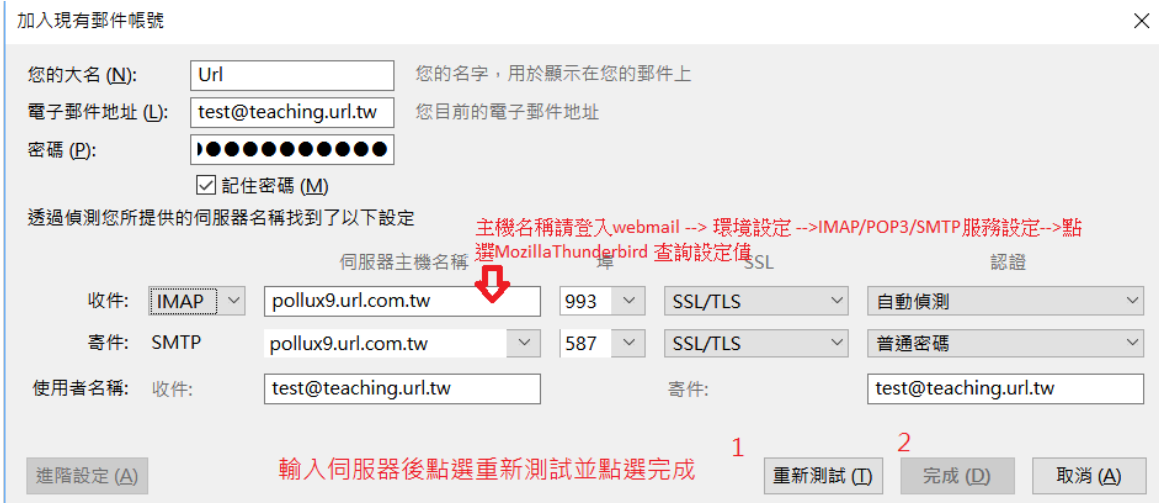